## **Stamped Documents**

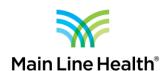

## **Accessing Study Documents after MLH IRB Approval**

Once you receive notification that the MLH IRB has Approved your submission, log into imedris and find your approved submission: click "View My Studies"

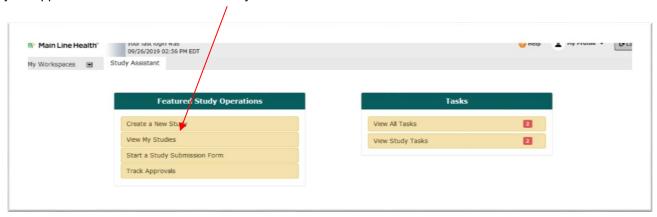

Click to open the approved study.

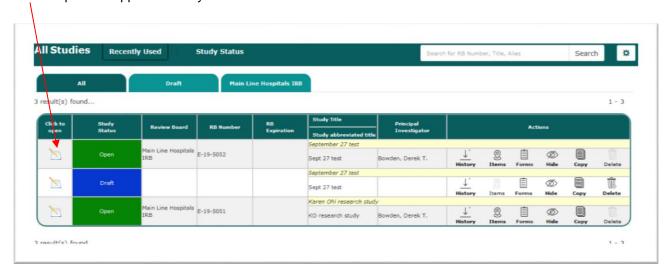

## MAIN LINE HEALTH OFFICE OF RESEARCH PROTECTIONS

You will be taken to the Study dashboard. You can access the study application, generate new forms to submit for this study, and access the stamped consent and other study documents.

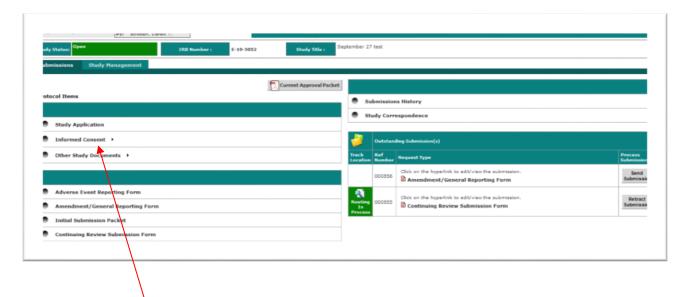

Clicking into Informed Consent will allow you to download the IRB approved stamped consent.

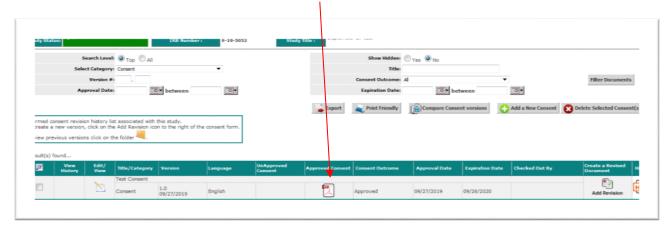